# **<sup><sup>3</sup>YAMAHA**</sup>

## **Yamaha CL5/CL3/CL1 V1.02** の仕様追加**/**仕様変更について

ヤマハデジタルミキシングコンソール CL5/CL3/CL1(以下 CL シリーズ)をご愛用いただきありがとうございます。 CL シリーズのファームウェア V1.02 では、取扱説明書とリファレンスマニュアルが制作された時点から追加/変更された仕様があ ります。ここでは、追加/変更された仕様について説明します。

## **2U**の**Premium Rack**のマウント制限 (リファレンスマニュアル **P.127**)

Premium Rack で 2U のプロセッサー(U76)をマウントするとき、奇数のラックにだけマウントできます。

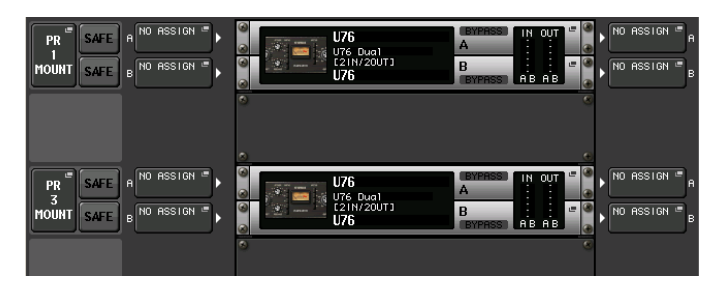

## **PATCH**インジケーターの追加

## (リファレンスマニュアル **P.136**)

ファンクションアクセスエリアのインジケーターに、PATCHING インジケーターが追加されました。

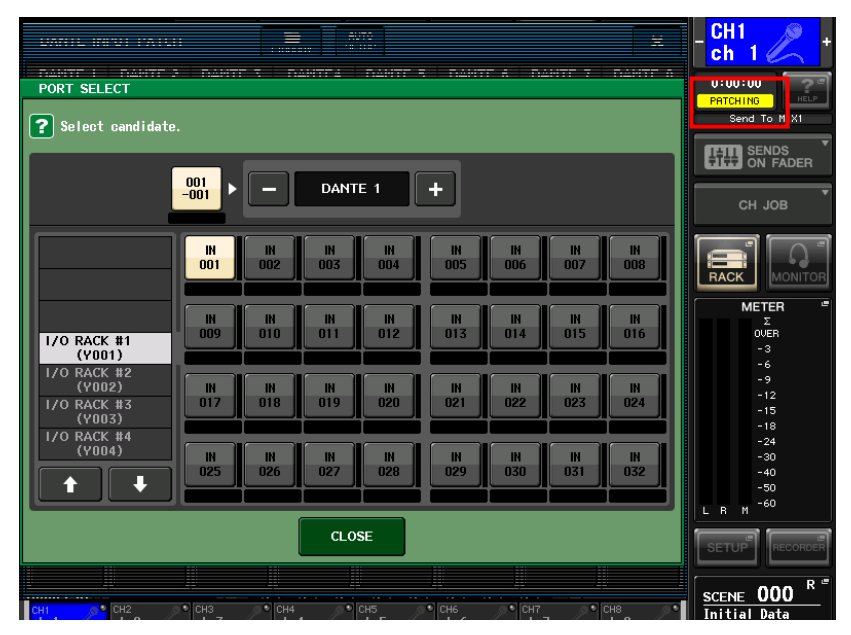

PATCHING インジケーターは DANTE INPUT PATCH または I/O RACK OUTPUT PATCH を変更したときに表示されま す。このインジケーターが点灯している間は、連続してパッチを変更しないようにしてください。

## **MIDI**プログラムチェンジによる**Premium Rack**の操作 (リファレンスマニュアル**P.148**)

MIDI PROGRAM CHANGE ポップアップ画面で、Premium Rack の操作方法が変わりました。

TYPE で PREMIUM RACK を選ぶと、DESTINATION でラックナンバー、LIBRARY NUMBER でライブラリーの番号をそ れぞれ指定できます。

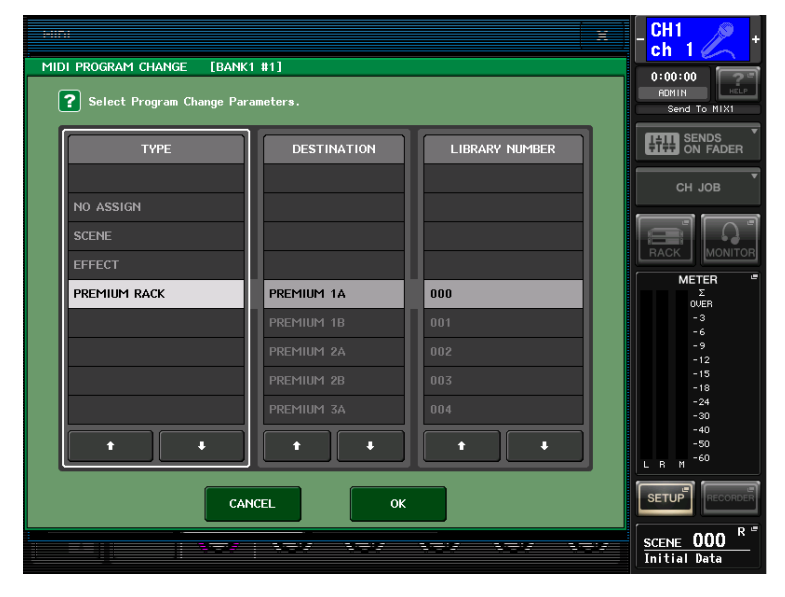

また、これにともなって、TYPE で SCENE を選んだときの DESTINATION と LIBRARY NAME の表示も変更になりました。

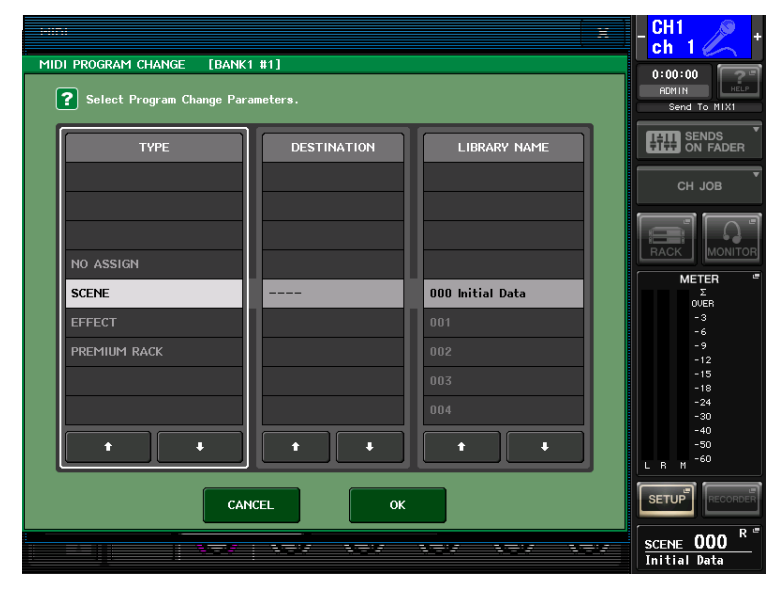

## 設定ファイルのロード時のオプション追加

## (リファレンスマニュアル **P.170**)

SAVE / LOAD 画面で、設定ファイルをロードするときに DANTE 設定を読み込むかどうかの設定ができるようになりました。

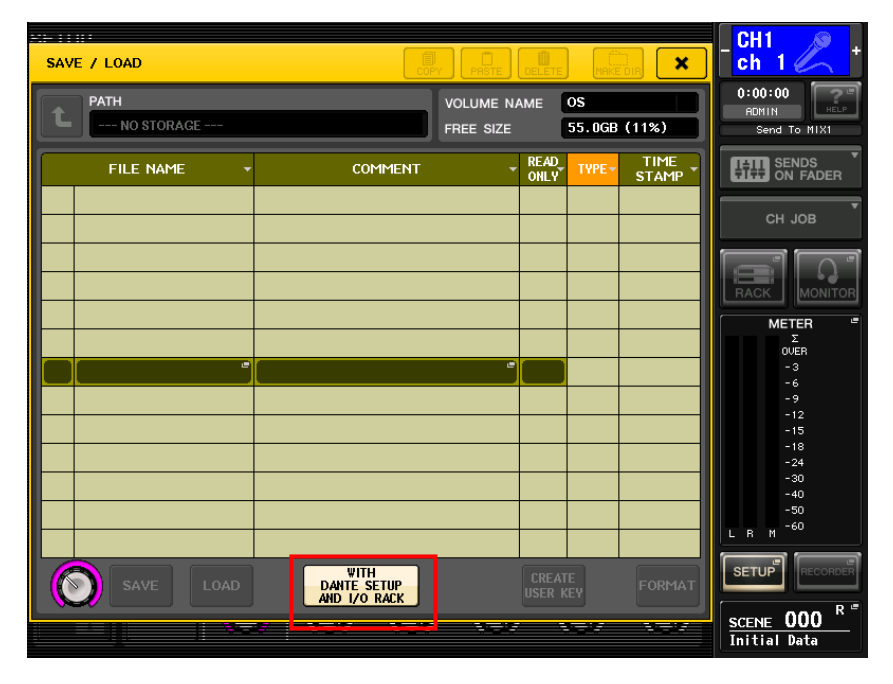

#### **WITH DANTE SETUP AND I/O RACK** ボタン

オフにすると、設定ファイルをロードしたときに DANTE SETUP と I/O ラックに関する設定を除外してロードします。 **NOTE** 

DANTE SETUP 画面の SECONDARY PORT と CONSOLE ID の設定は、「WITH DANTE SETUP AND I/O RACK」ボタンがオンになっていても変更されません。

## バージョン情報の表示

## (リファレンスマニュアル **P.184**)

ファンクションアクセスエリアの SETUP ボタンを押して表示される SETUP画面にあるバージョン情報の表示が追加されました。

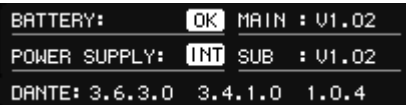

表示されている項目は次のとおりです。

**BATTERY:** 内蔵バッテリーの状態 (通常は YES、消耗時は LOW または NO) **POWER SUPPLY:** 現在稼動している電源が内蔵(INT)か PW800(EXT) **MAIN:** メイン CPU のバージョン **SUB:** サブ CPU のバージョン **DANTE:** DANTE モジュールのバージョン

## **NETWORK**設定時の動作

#### (リファレンスマニュアル **P.191**)

ファンクションアクセスエリアの SETUP ボタン→NETWORK ボタンを押して表示される NETWORK ポップアップ画面で、設定 を変更したあとは、本体の再起動が必要です。

#### **NOTE**

NETWORK 設定は、CL シリーズを初期化しても変更されません。

#### **DANTE SETUP**変更時の動作

#### (リファレンスマニュアル **P.198**)

●DANTE SETUP を変更したときに、設定の変更を本体に反映するまでの間 ACCESS インジケーターが点灯するようになり ました。

設定を変更したときに ACCESS インジケーターが点灯するのは次の項目です。

- DANTE SETUP 画面のパラメーター
- WORD CLOCK 画面のパラメーター
- DANTE INPUT PATCH の変更、Library の操作、Auto Setup ボタンの操作
- I/O RACK 画面の OUTPUT タブのパラメーター

DANTE SETUP の変更を有効にするには本体電源の入れなおしが必要ですが、ACCESS インジケーターが消灯してから 電源をオフにしてください。

●DANTE SETUP 画面で SECONDARY PORT 設定や、CL シリーズや I/O ラックの ID を変更した場合は、電源の入れ なおしが必要になります。次の手順で操作してください。

#### **NOTE**

SECONDARY PORT と CONSOLE ID の設定は、CL シリーズを初期化しても変更されません。

#### **SECONDARY PORT**設定の変更

#### **1. CL** シリーズ、**I/O** ラックの **Dante** 端子からイーサネットケーブルを外します。

#### **NOTE**

SECONDARY PORT 設定を変更する場合には、CL シリーズと I/O ラックの間の結線方法も変更が必要です。たとえ ば、REDUNDANT に設定したときの結線のまま DAISY CHAIN に変更すると、音声のやりとりができなくなります。設定 を変更する前に、まずケーブルを抜いておくようにしてください。

- **2. CL** シリーズの **REDUNDANT** 設定と **I/O** ラックのディップスイッチの設定を確認します。
- **3. CL** シリーズと **I/O** ラックの電源を入れなおします。

**4.** 約 **1** 分待ってから、先に **I/O** ラックの **Dante** 端子のイーサネットケーブルを接続してから、**20** 秒ほど待って最後に **CL** シ リーズの **Dante** 端子にイーサネットケーブルを接続します。

#### **ID**の変更

- **1. CL** シリーズの電源をオフにします。
- **2. I/O** ラックの電源を入れなおします。
- **3.** 約 **1** 分待ってから **CL** シリーズの電源をオンにします。

**NOTE** 

CL シリーズの電源をオフにできない場合は、I/O ラックの Dante 端子からイーサネットケーブルを抜いてネットワークから切断 した状態で I/O ラックの電源を入れなおし、約 1 分待ってからイーサネットケーブルを接続してください。

## シーンリコールの対象となる**I/O**ラックの設定

## (リファレンスマニュアル **P.198**)

CL シリーズを起動したときとシーンリコールを行なったときに、CL シリーズに保持されている情報をどの I/O ラックに反映するかを、 CL シリーズごとに設定できます。複数の CL シリーズがある場合は、1 台の I/O ラックに対して、1 台の CL シリーズだけからシ ーンリコールされるように設定してください。

手順は次のとおりです。

#### **1.** ファンクションアクセスエリアの **SETUP** ボタンを押します。

#### **2. DANTE SETUP** ボタンを押して、**DANTE SETUP** 画面を表示します。

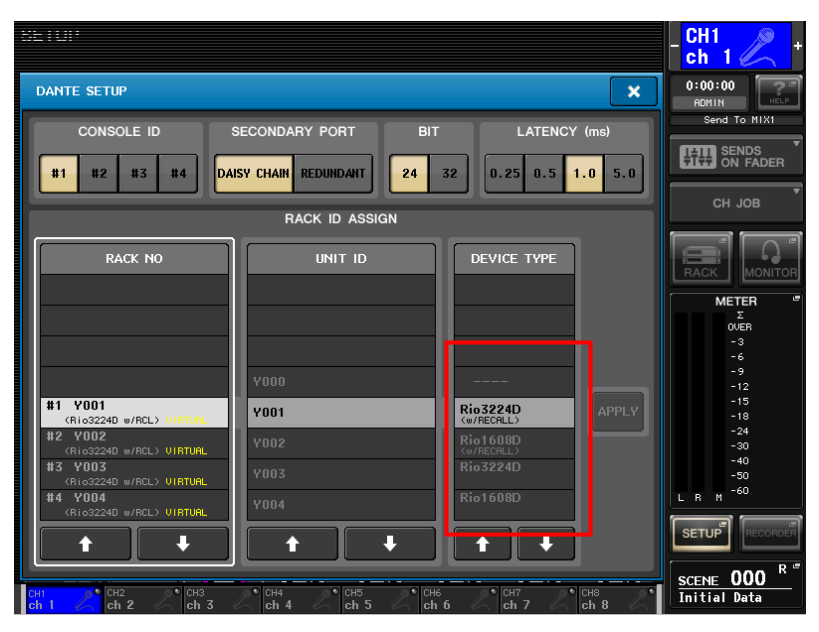

**3. DEVICE TYPE**リストで、現在設定している **CL** シリーズからリコールしたい **I/O** ラックの **DEVICE TYPE** を(**w/RECALL**) と書かれた **I/O** ラックに設定して、**APPLY** ボタンを押します。

#### **4.** ほかの **CL** シリーズでも同様に、リコールを反映したい **I/O** ラックの **DEVICE TYPE** を設定します。

#### **NOTE**

・ I/O ラックの設定(BIT/LATENCY/W.CLOCK)は、CONSOLE ID が #1 に設定された CL シリーズのものが反映されま す。

・ I/O ラックの HA などは(w/RECALL)を設定していない CL シリーズからも操作できます。

・ ある CL シリーズで(w/RECALL)を設定した I/O ラックに対して、他の CL シリーズで(w/RECALL)を設定しないでください。